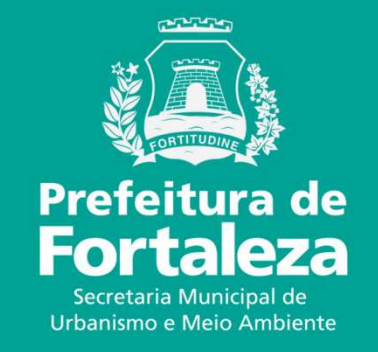

# **FORTALEZA ONLINEISENÇÃO DE LICENÇA AMBIENTAL PARA ATIVIDADES**

 Lei Complementar nº 208/15 - Municipal do Licenciamento Ambiental. Alterada pela Lei nº 235/17

Serão isentas de Licenciamento Ambiental as atividades que não se enquadrarem em uma dessas situações:

•ser classificada como Alto ou Médio Potencial Poluidor Degradador– PPD;

•gerar, em seus processos produtivos, Efluentes Industriais, definidos na NBR 9800/1987, independente do destinofinal;

•gerar poluentes atmosféricos, sejam eles em forma de gases, odores, fumaças ou poeiras, em proporções capazes de ultrapassar ou que ultrapassem os limites legais;

•fizer uso de caldeiras.

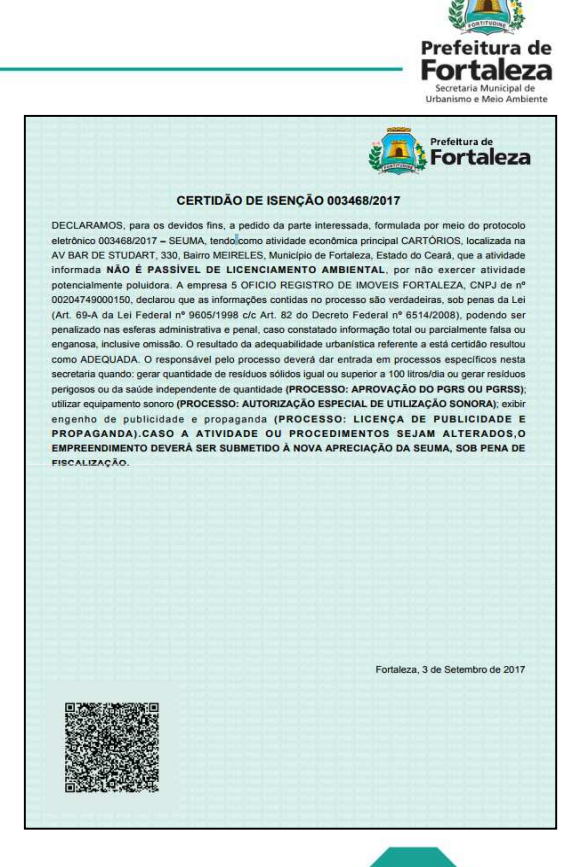

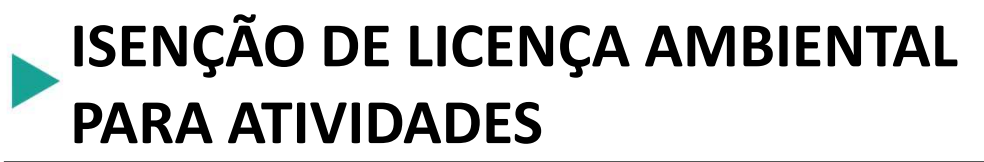

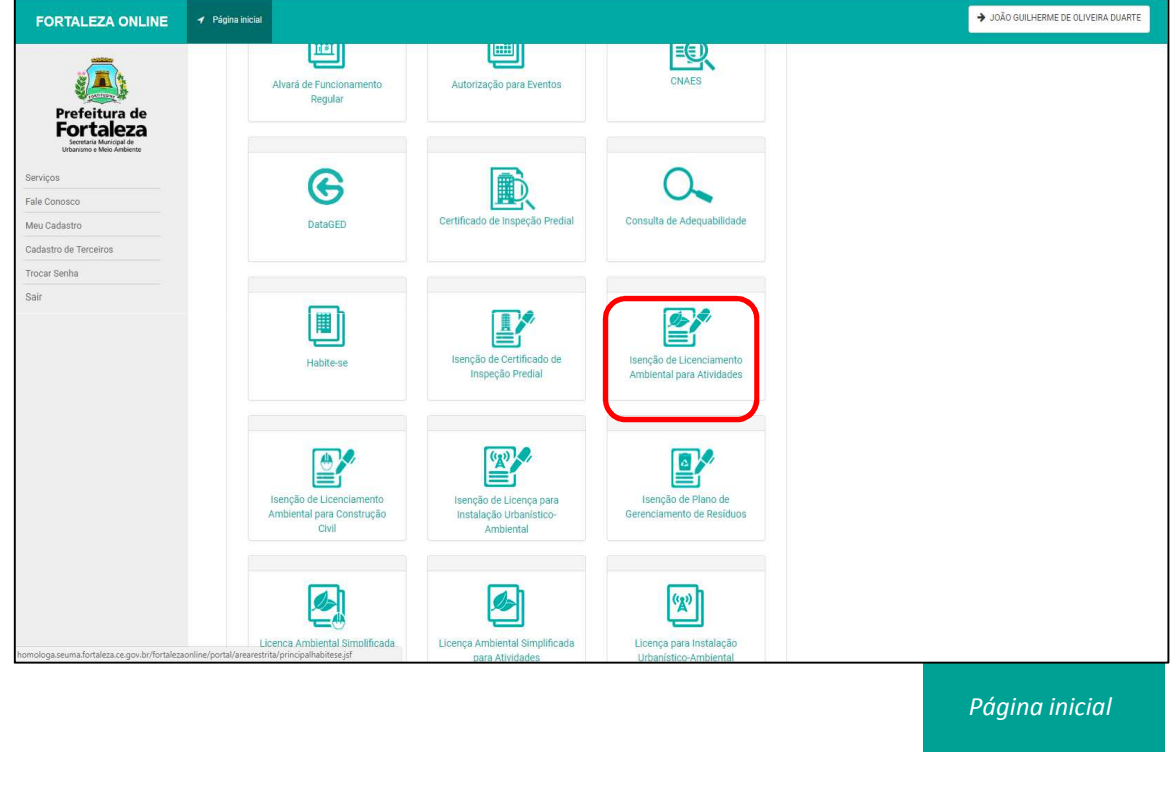

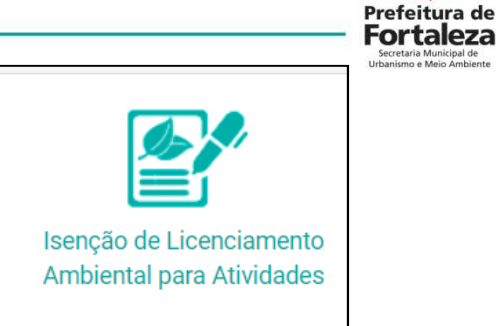

Após fazer Login no Fortaleza Online, na página inicial, selecionar a opção "Isenção de Licenciamento Ambiental para Atividades".

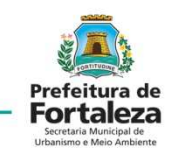

No menu da Isenção de Licenciamento Ambiental para Atividades, selecionar o campo "Solicitar".

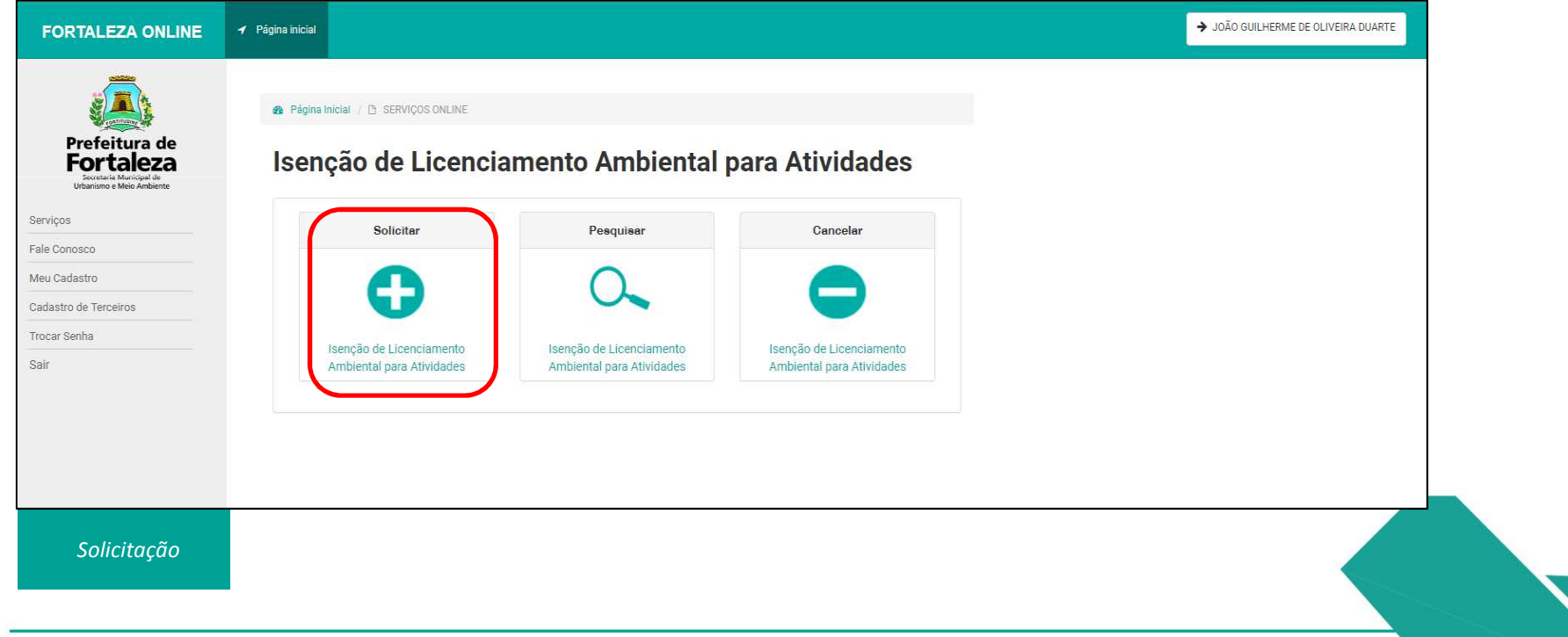

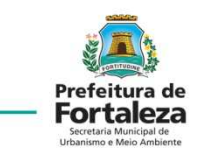

Clique em "Solicitar Consulta de Adequabilidade".

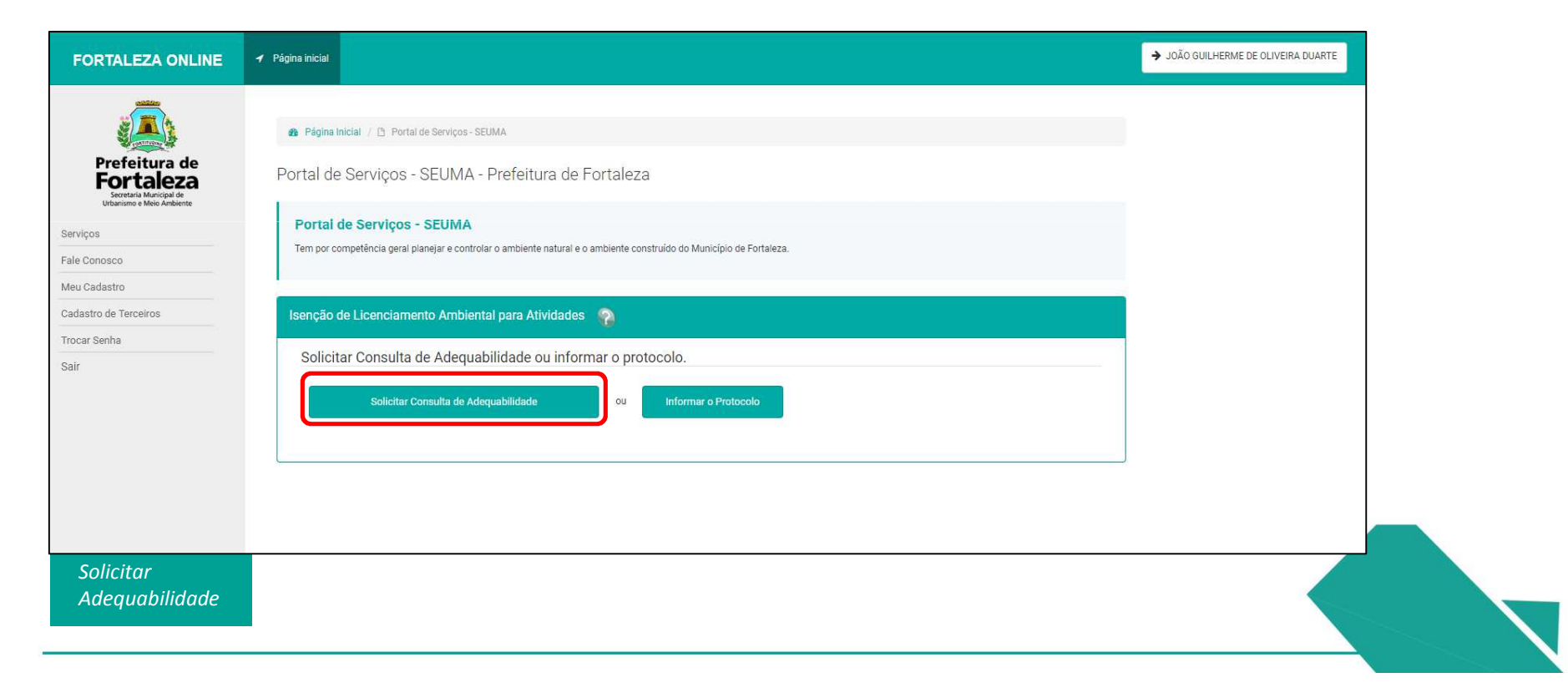

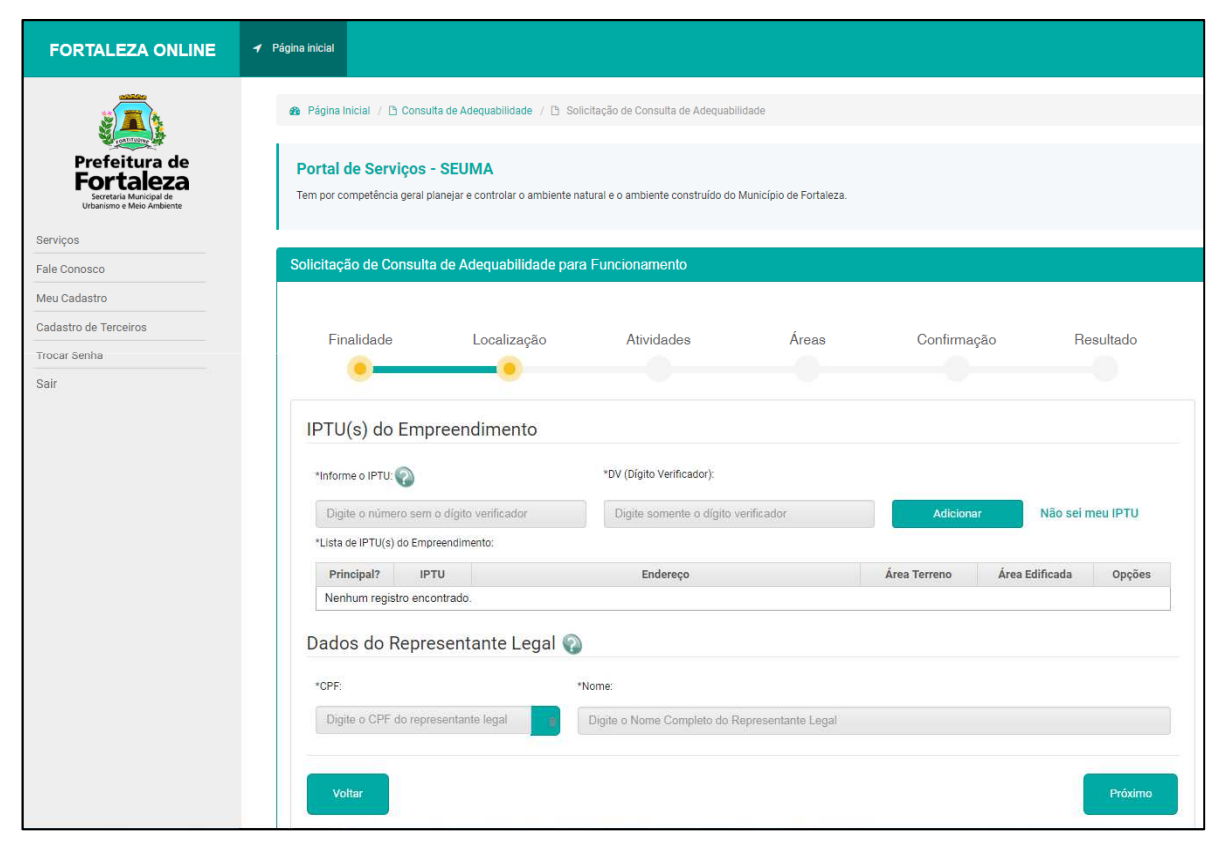

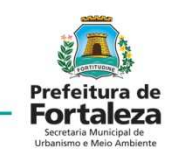

Preencher os dados de IPTU do imóvel e os dados do Representante Legal do empreendimento.

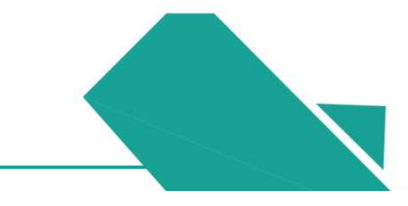

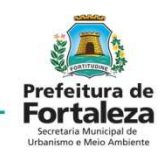

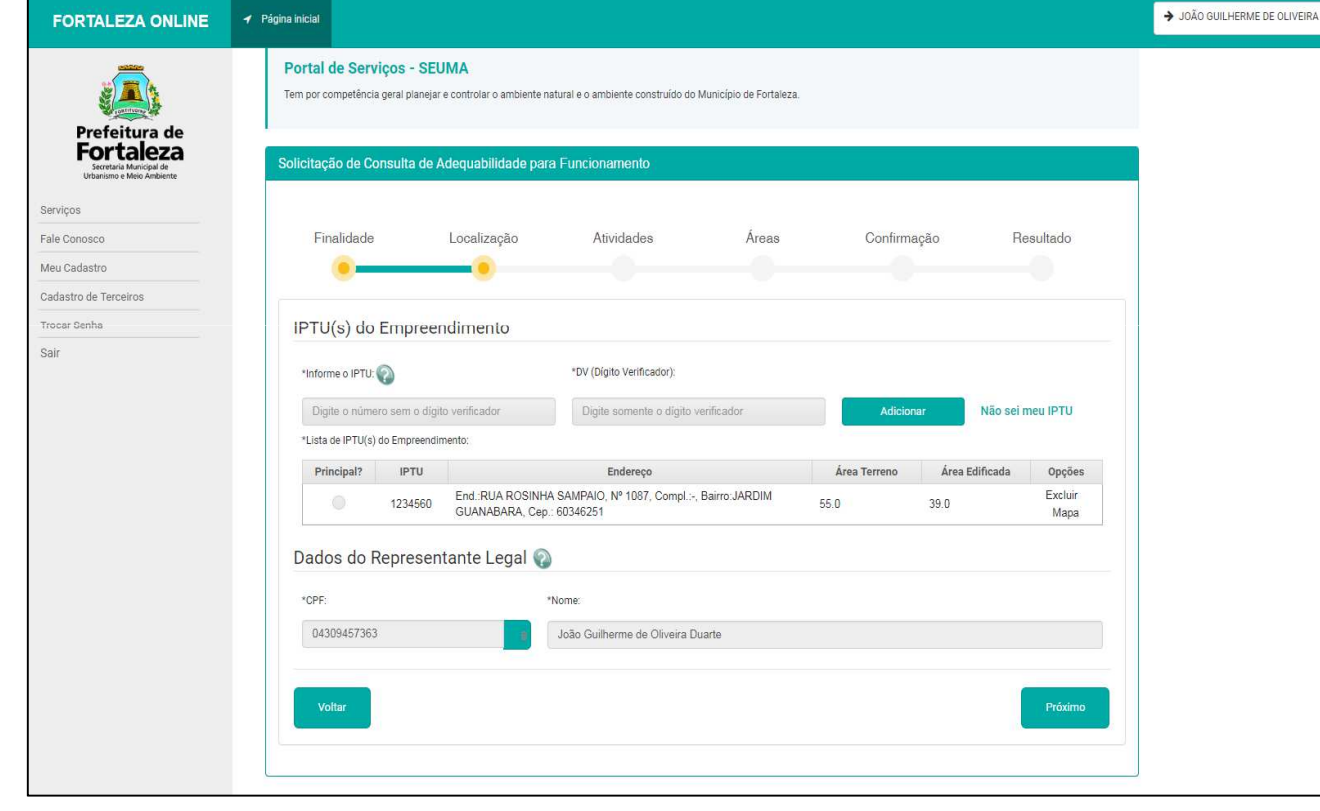

Apresentar os dados de localização do empreendimento alimentando o sistema para continuidade da consulta.

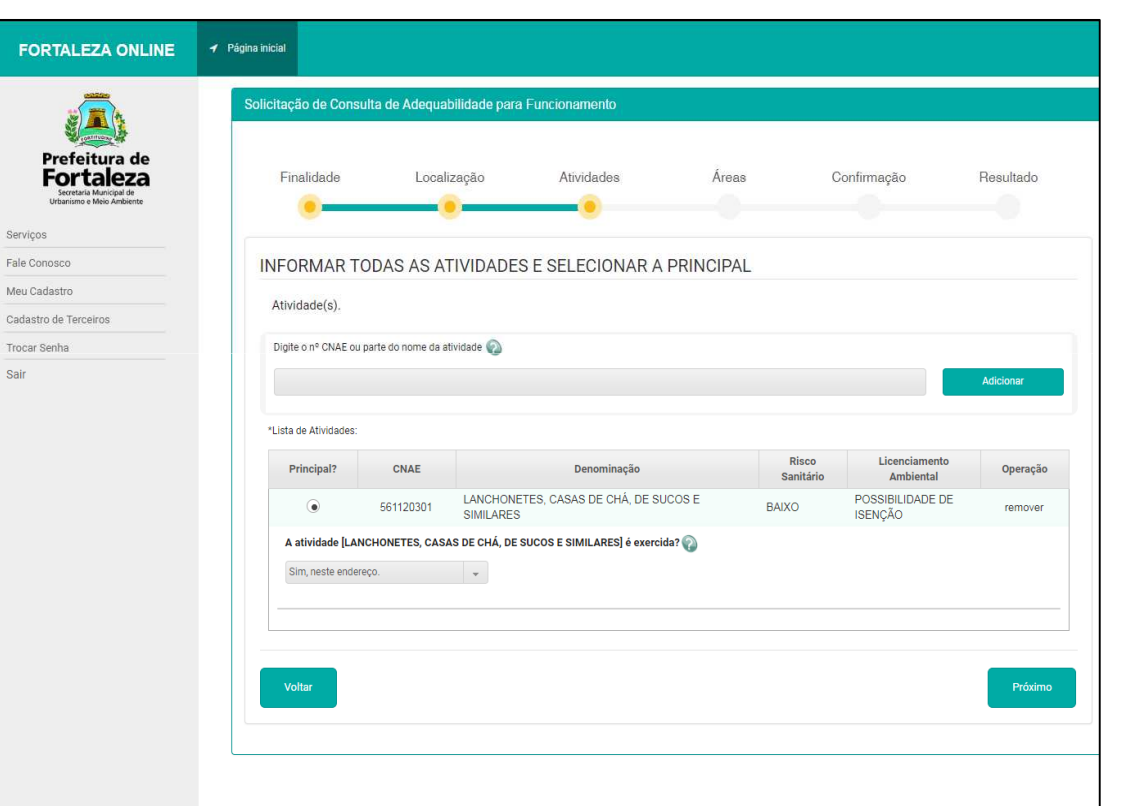

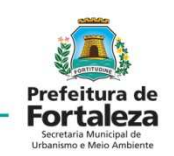

Após preencher os dados de localização do empreendimento, devem ser informadas as atividades executadas pelo respectivo estabelecimento.

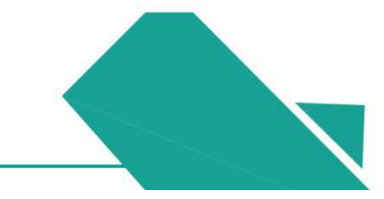

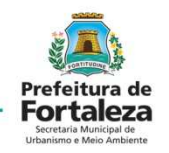

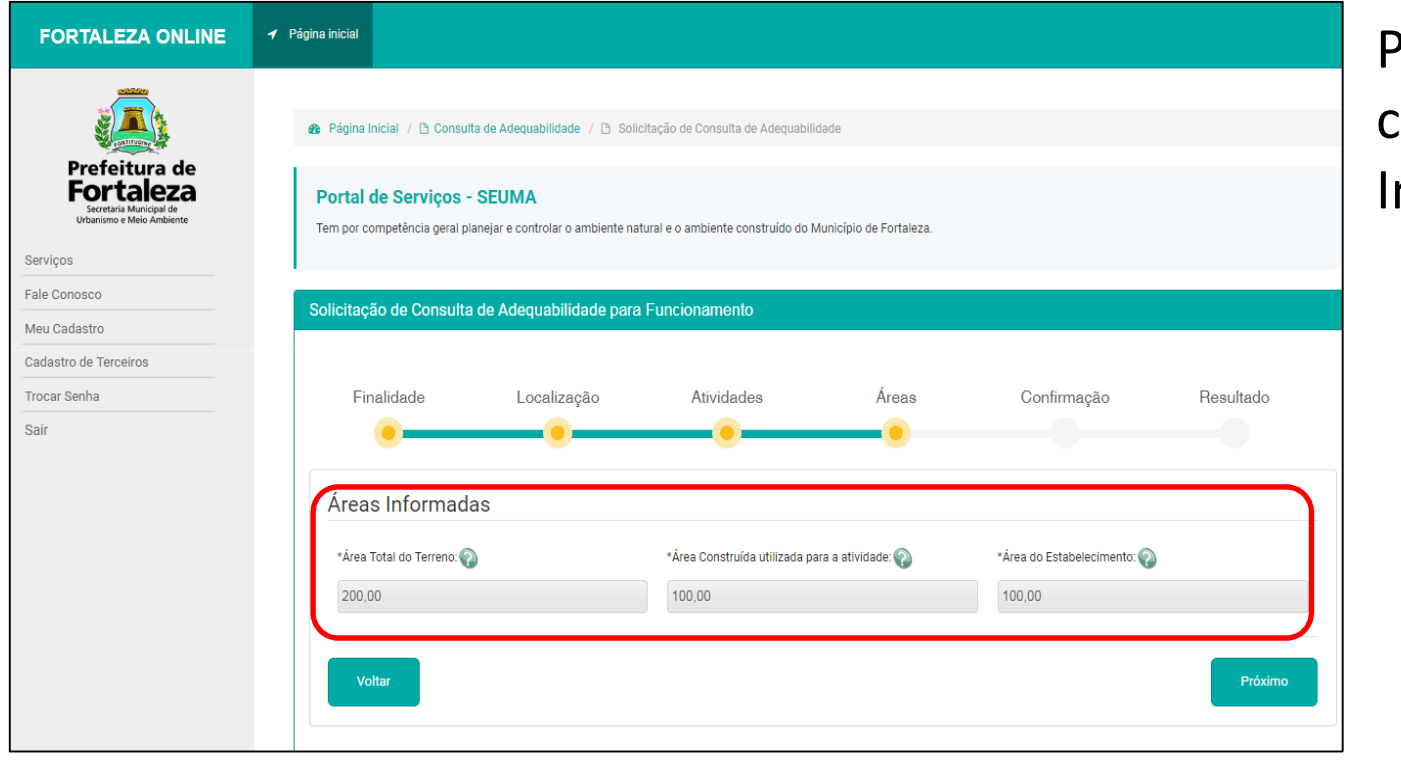

### Preencher o campo "Áreas Informadas".

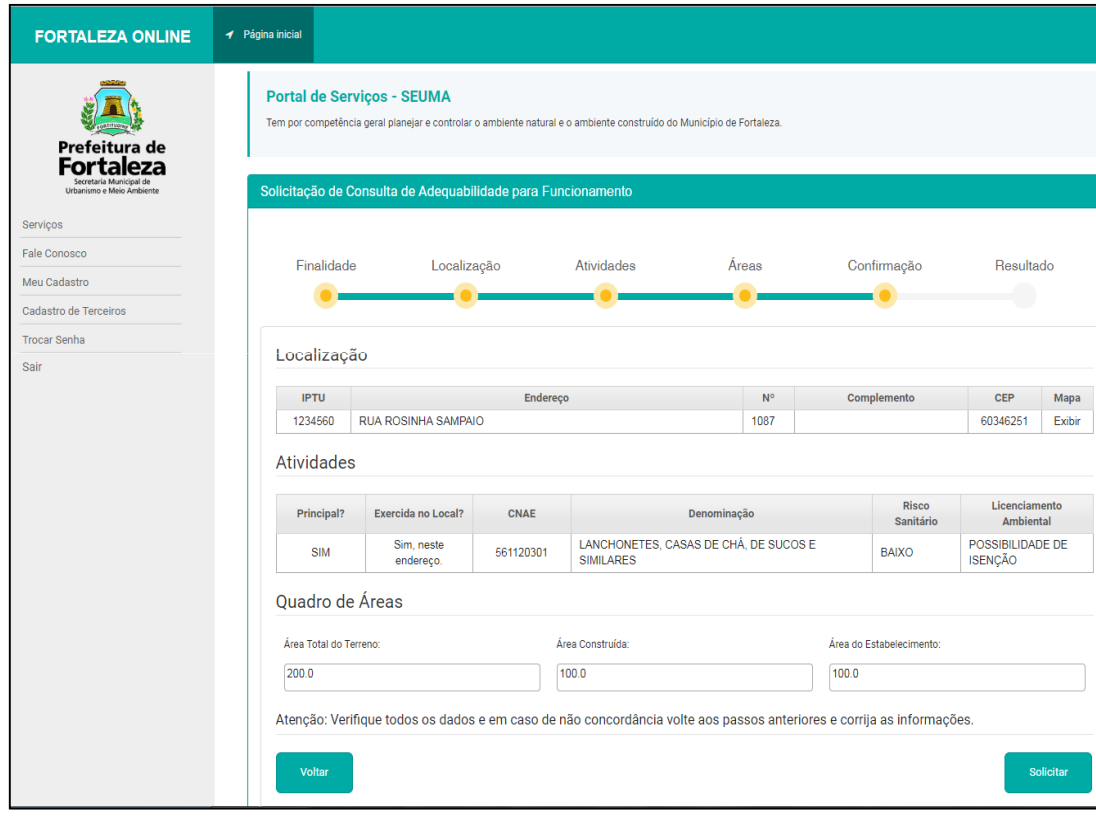

Prefeitura de **Fortaleza** 

A aba de preenchimento "Confirmação", aparecerá para que sejam confirmados os dados referentes à localização, atividades e quadro de áreas.

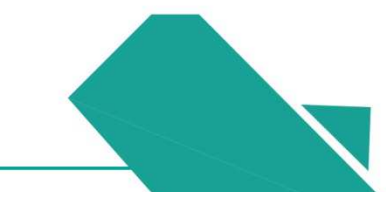

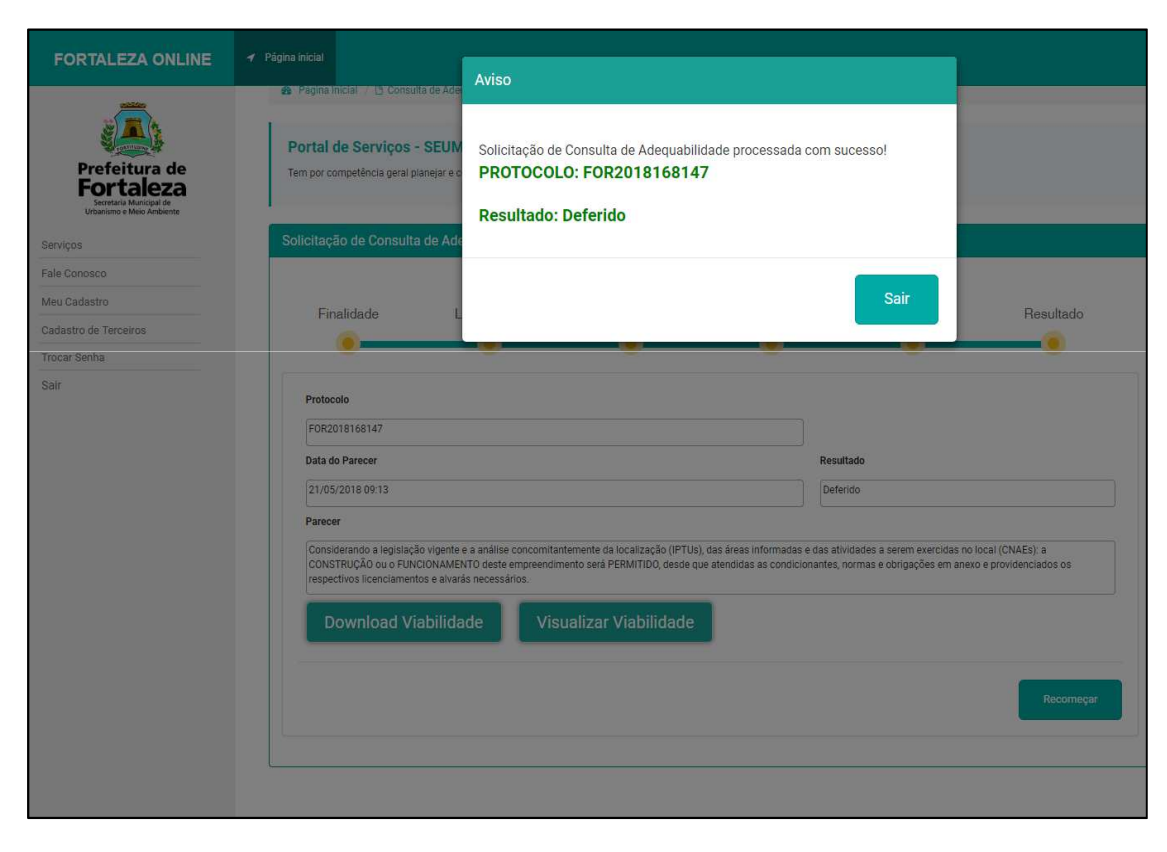

A aba de "Resultado", aparecerá com o deferimento ou indeferimento da consulta de adequabilidade, acompanhada pelo PROTOCOLO da consulta.

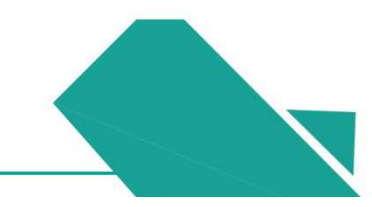

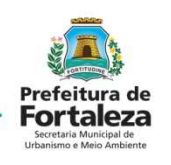

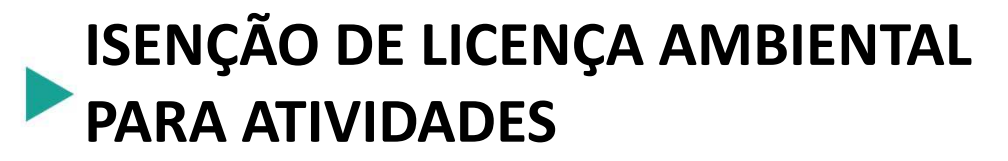

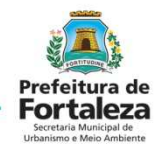

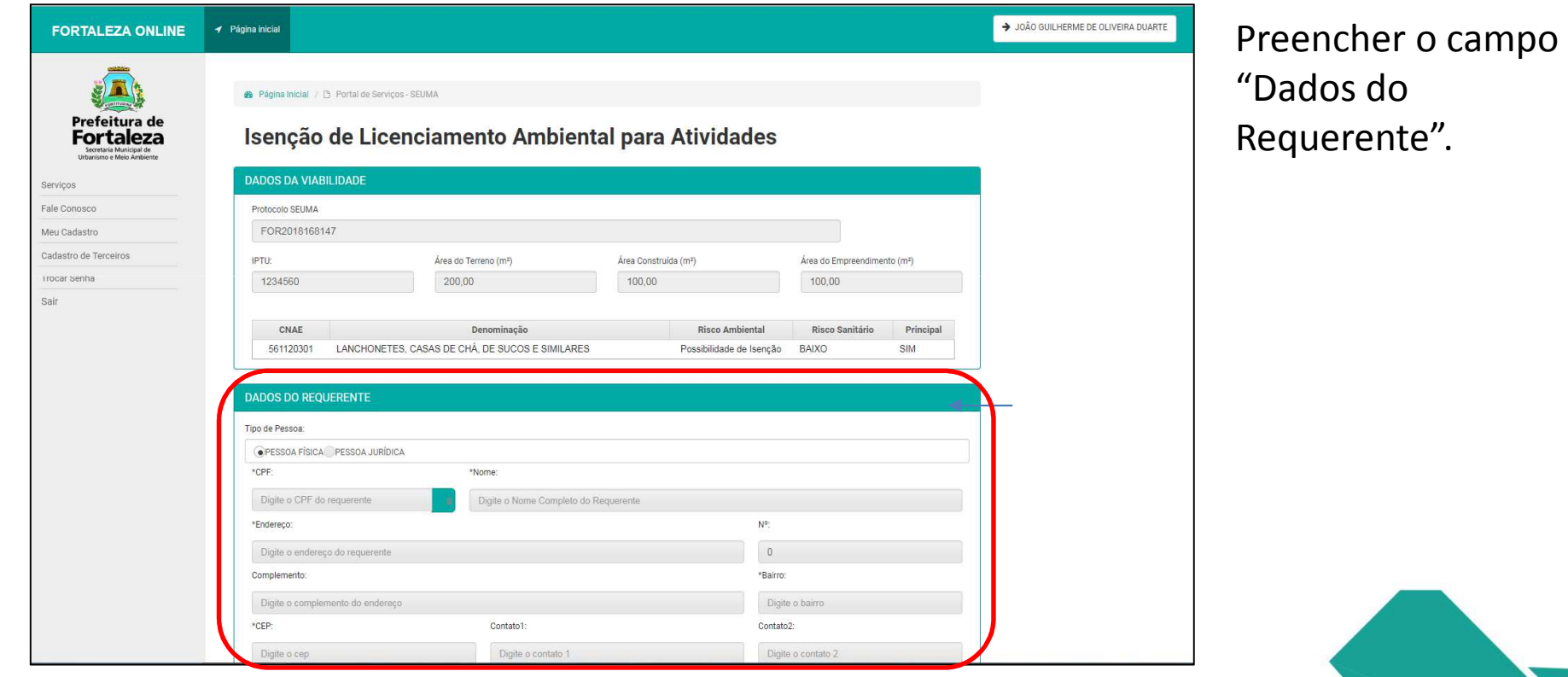

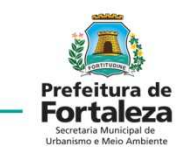

Preencher o "Questionário Ambiental".

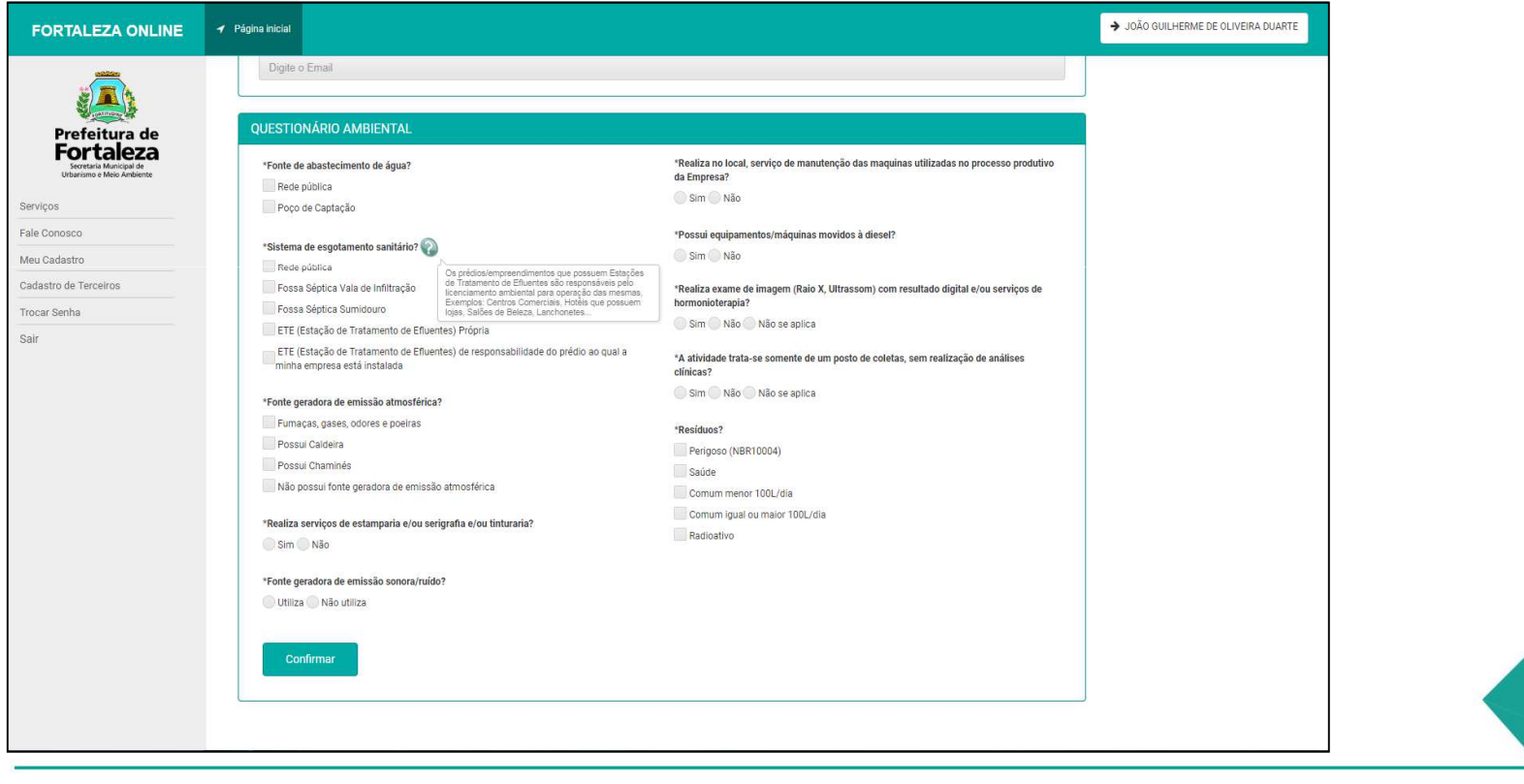

#### **OUESTIONÁRIO AMBIENTAL**

\*Fonte de abastecimento de água? Rede pública

Poco de Captação

#### \*Sistema de esgotamento sanitário?

Rede pública

Fossa Séptica Vala de Infiltração

Fossa Séptica Sumidouro

ETE (Estação de Tratamento de Efluentes) Própria

- ETE (Estacão de Tratamento de Efluentes) de responsabilidade do prédio ao qual a minha empresa está instalada

#### \*Fonte geradora de emissão atmosférica?

Fumaças, gases, odores e poeiras

Possui Caldeira

Possui Chaminés

Não possui fonte geradora de emissão atmosférica

\*Realiza serviços de estamparia e/ou serigrafia e/ou tinturaria? Sim ONão

\*Fonte geradora de emissão sonora/ruído?

Utiliza O Não utiliza

Confirmar

\*Realiza no local, serviço de manutenção das maquinas utilizadas no processo produtivo da Empresa? Sim ONão

\*Possui equipamentos/máquinas movidos à diesel? Sim ONão

\*Realiza exame de imagem (Raio X, Ultrassom) com resultado digital e/ou servicos de hormonioterapia? Sim Não Não se aplica

\*A atividade trata-se somente de um posto de coletas, sem realização de análises clínicas? Sim Não Não se aplica

#### \*Resíduos?

Perigoso (NBR10004) Saúde Comum menor 100L/dia Comum igual ou major 100L/dia Radioativo

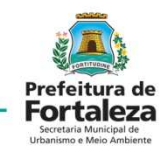

Atentar para o preenchimento dos campos relacionados as emissões atmosféricas, serviços de manutenção, equipamentos movidos à diesel, exames de imagem e análises clínicas.

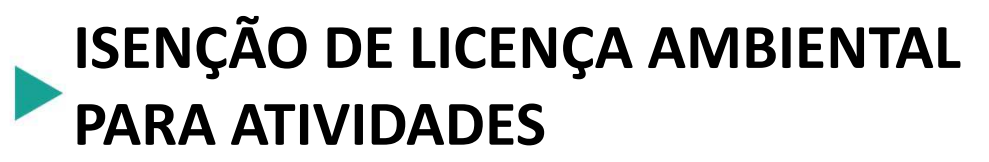

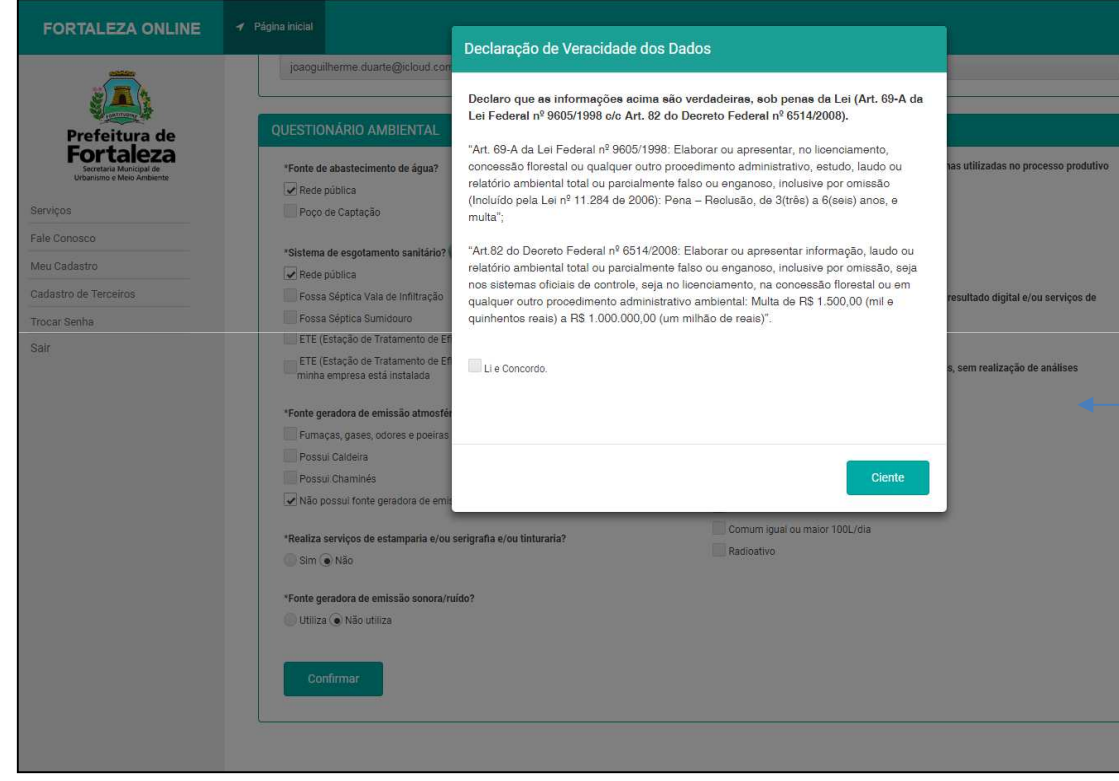

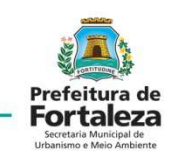

Uma aba de "Declaração de Veracidade dos Dados", aparecerá para que seja tomada ciência das responsabilidades e punições à respeito de dados fraudulentos, sendo necessário marcar o campo "Li e Concordo" para posteriormente declarar estar "Ciente".

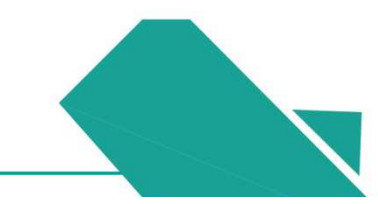

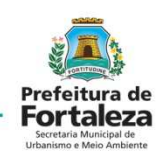

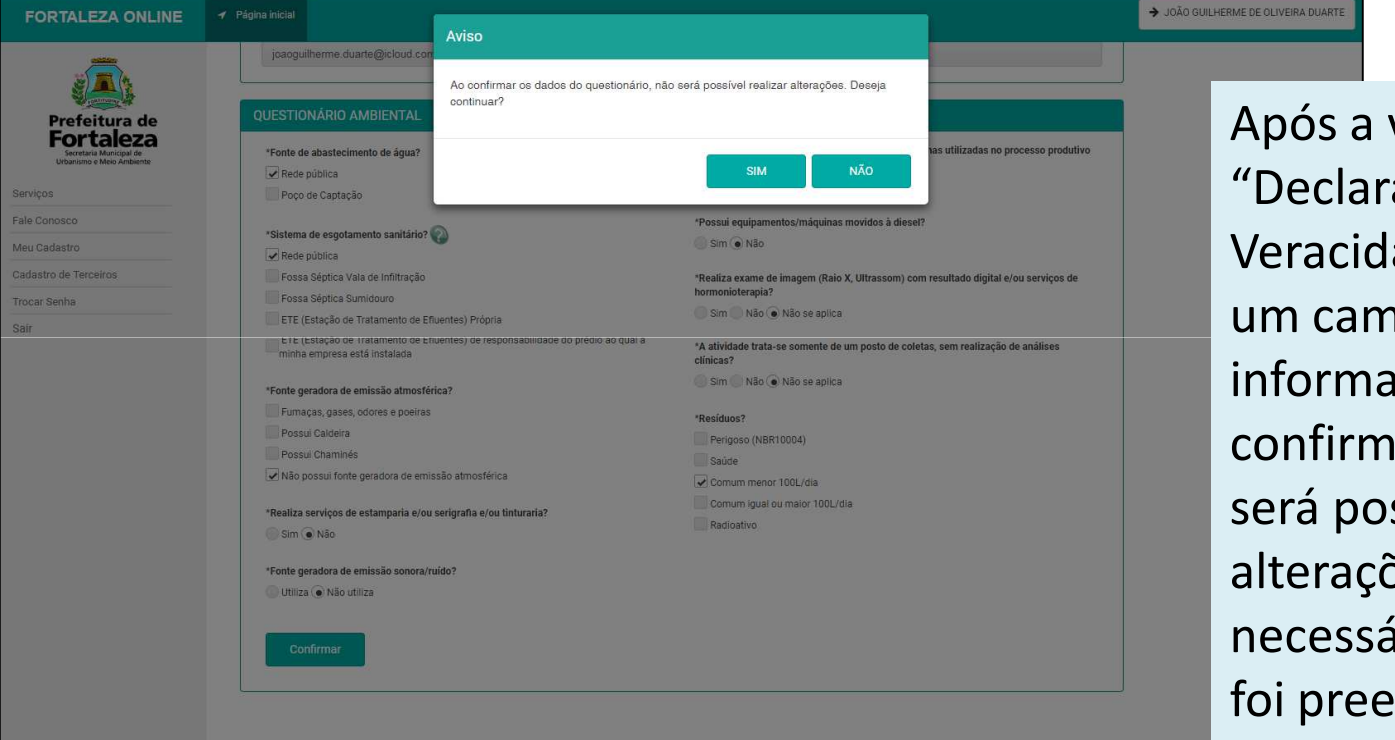

Após a validação da "Declaração de Veracidade dos Dados" um campo de aviso informará que após confirmar os dados, não será possível realizar alterações, sendo necessário validar o que foi preenchido.

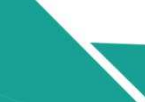

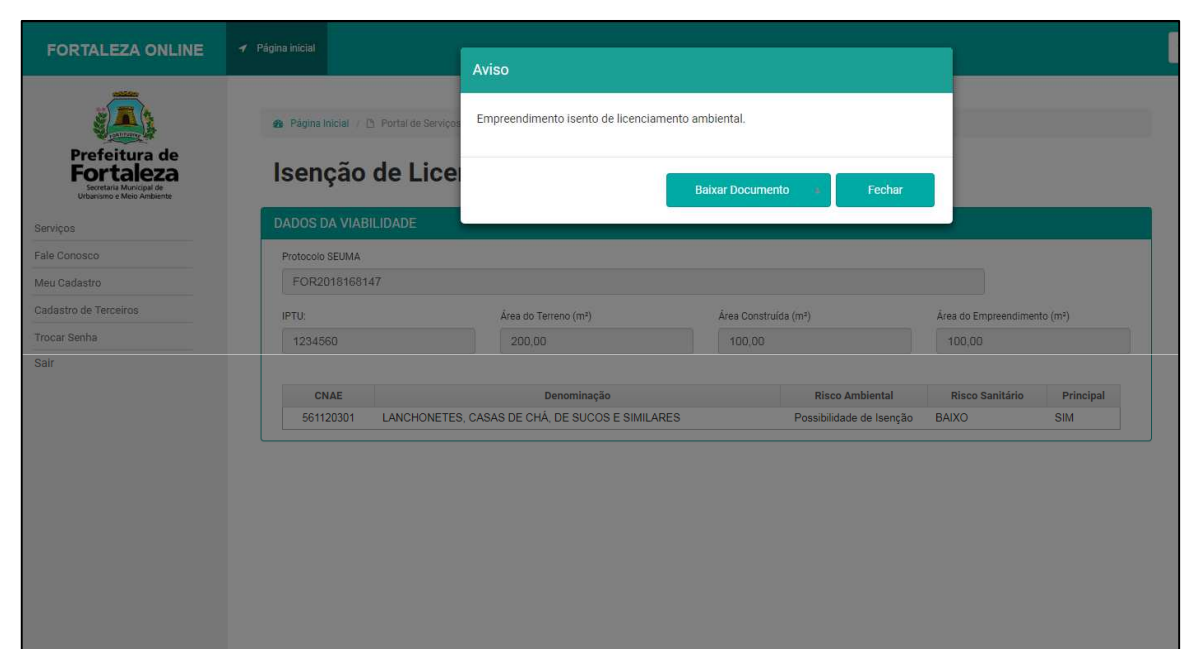

Após validar os dados, surgirá uma aba de "Aviso", apresentando o deferimento da Isenção de Licenciamento Ambiental para Atividades, disponibilizando o documento para "Download".

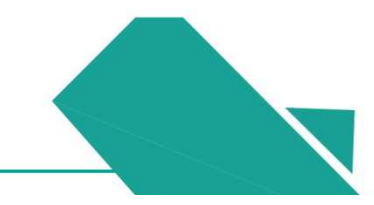

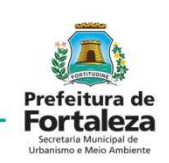

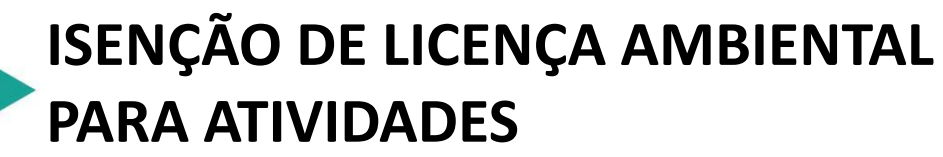

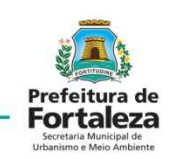

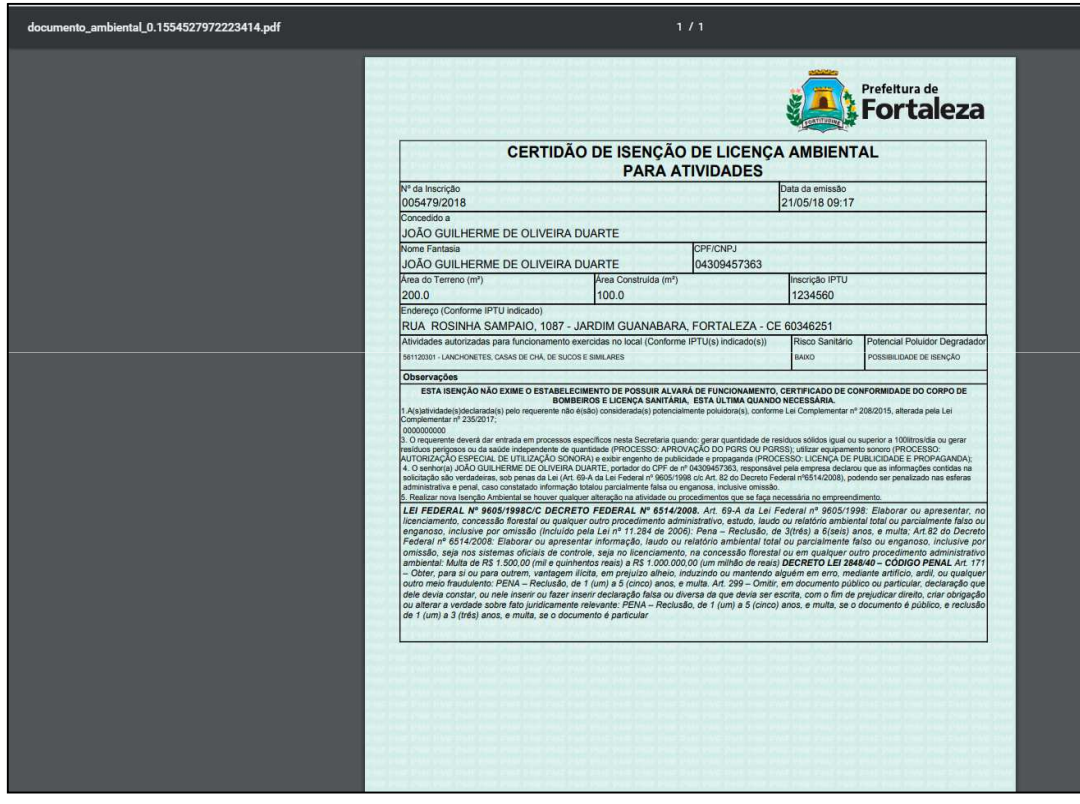

O documento aparecerá na área de "*Downloads"* e ficará disponível para impressão nos arquivos do computador.

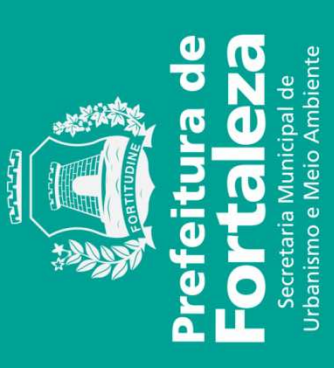